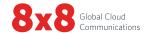

## Activating Your AudioCodes ATA

## READ ME FIRST

To start making and receiving calls, you must activate the Analog Terminal Adapter (AudioCodes ATA).

- 1. Connect the cable from your analog phone (or fax machine with handset) to any one of the FXS (Phone) ports on the back of the AudioCodes MP-11x ATA, or to the FXS breakout box attached to the MP-124 ATA. If the fax machine does not have a handset, temporarily attach an analog phone.
- 2. Connect your router (or modem if you don't have a router) with an Ethernet cable to the Ethernet port.
- 3. Go to login.8x8.com, and enter your administrator username and password, click Login.
- 4. In the Application Panel, click the Account Manager icon to launch the application.

Note: The phone system administrator has access to Account Manager.

- 5. Select Phone System, then select View All Extensions.
- 6. Select **Activate Device** next to the extension you wish to activate.
- 7. The activation code appears for phone or fax service activation. For paging service activation, refer to the AudioCodes 8-Port ATA Overhead Paging Phone Port Quick Activation and Install Guide on 8x8.com/UserGuides.
- 8. Pick up the handset or press the speakerphone button, and follow the audio prompts for entering the activation code.

If the ATA does not reboot in 5 minutes, and you do not get a dial tone on an analog phone attached to the ATA port, then manually reboot the device.

Note: When you activate any one port on the ATA, all the other ports with service purchased on the ATA will activate automatically.

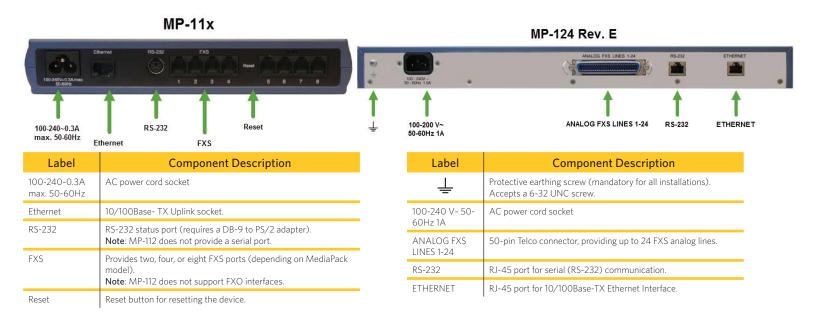

Note: The MP-124 requires an FXS Breakout solution to access the 24 individual phone connection ports.

To view our user guides, visit www.8x8.com/Userguides For more information, visit www.8x8.com/support

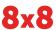